### **DISCLAIMER FOR COMMUNICATION INTERFACES**

Fluke provides communications interfaces ("as provided in the relevant communications interface document") for development and use by its customers ("Users") for their own use and within User's controlled environment. Fluke uses and has verified the functionality of these communications interfaces in accordance with its own in-house performance standards using accepted test procedures.

Except for liability which cannot be excluded by law, Fluke shall have no responsibility for User's development or use of these communications interfaces nor for any loss, corruption or limitation of access to the communications interfaces. Fluke is not responsible for any trouble shooting nor is it responsible for any damages incurred to any device used for testing (whether a Fluke device or third-party device), the equipment being tested or any person. Fluke will not be responsible for any injuries sustained due to unauthorized equipment modifications.

These communications interfaces are provided to User as-is and provided without warranty of any kind, whether statutory, written, oral, express or implied (including any warranties of merchantability or fitness for a particular purpose or any warranties arising from course of dealing or usage of trade). Fluke does not warrant that the communications interfaces will be delivered free of any interruptions, delays, omissions or errors or in a secure manner or that any faults or trouble shooting will be corrected.

Follow any other instructions in the relevant communications interface document and do not touch the Fluke device while deploying the communications interfaces as this may result in electrical shock hazards or improper operation.

No responsibility is assumed by Fluke for the use or reliability of communications interfaces that are not supplied by Fluke.

# **FLUKE Biomedical VT900A/VT650 User Communication Interface**

Version 8.0 01/21/2022

### **INTRODUCTION**

This document specifies the communications interface for products in the Ventilator Tester (VT) family including models VT900A, VT900, and VT650.

The VT can be controlled remotely by sending it commands and receiving responses, including test data.

The VT has a USB Device Port (peripheral) that can be connected to a computer (PC). This port can be configured to look like a COM port to the PC or to look like a regular USB Device.

## **USB INTERFACE**

#### **USB CABLE CONNECTION**

The VT USB Device Port (peripheral) has a Micro Type B connector. It connects to a PC USB Controller Port that has a Type A rectangular connector.

Connect the VT to your PC with the USB Type A to Micro Type B cable supplied.

#### **OPERATING SYSTEM REQUIREMENT**

Fluke supports connecting the VT to a PC running Windows XP, Vista, Windows7, or a later version.

#### **WINDOWS SOFTWARE DRIVER**

The VT USB port is built from an integrated circuit (IC) device that is commonly used inside adapter cables that convert USB to RS232. When this device is connected to a PC it looks like a COM port to the PC. When Windows enumerates the device it assigns a COM port number to it. It is called a virtual COM port (VCP).

The IC is an FT232R from the FTDI company. It is compatible with the USB Version 2.0 Full Speed specification.

Versions of Windows XP, Vista, 7, 10, and later, include a software driver for FTDI USB Serial Converters, including the FT232R. The USB ID numbers are: VID 0403 and PID 6001.

When you connect the VT to your PC for the first time, Windows should recognize and register your VT as a USB Serial Converter and USB Serial Port (COMx).

The VT can be controlled as a virtual COM port or from the FTDI D2XX Direct Interface API. Typically, single users typing commands in a terminal emulation program would use the COM interface. Users writing their own programs might prefer D2XX.

#### **VIRTUAL COM PORT**

When using the virtual COM port, the USB port resides inside the VT, but the PC acts like it now has an additional COM port and that COM port is connected to an RS232 serially controlled instrument.

#### **DEVICE MANAGER**

The VT is configured to enable COM port enumeration unless turned off in device manager.

Run Device Manager to check the status of the VT COM port. When viewing by Type, your VT shows up in two places:

- Universal Serial Bus controllers / USB Serial Converter.
- **Ports (COM & LPT) / USB Serial Port (COMx).**

If you view by Connection, the VT will be under one of the USB Root Hubs as:

USB Serial Converter / USB Serial Port (COMx).

If Device Manager only lists the USB Serial Converter but not the COM port it could be that the Virtual COM Port driver is not enabled. Open USB Serial Converter Properties and go to Advanced. Check the Load VCP box if it is not already checked and press OK. Then the COM port should show up.

You can change the COM port number assigned by Windows in Device Manager. Open the Properties for the USB Serial Port (COMx), go to Port Settings and press Advanced. Select the desired COM Port Number from the drop down list box and press OK. To get the device list to show the new COM port number perform a Scan for hardware changes.

If Device Manager says that a COM port number is in use, it may be from another USB device that is no longer being used. You can click through the error message and force it to the number you want.

If you unplug your VT, you can still see it in Device Manager by selecting View / Show hidden devices. It will be shown grayed out.

#### **ADVANCED USERS**

Advanced users can get more information about the FT232R from the FTDI web site: www.ftdichip.com. You can get new software drivers, application notes, and USB utilities. You can learn how to view your USB connections and load and/or delete all FTDI drivers from your PC. You can get drivers for other operating systems. You can learn how to use the D2XX direct interface API to include in your own custom interface programs if you don't want to use a COM port.

#### **COM PORT SETTINGS**

Settings for the COM port should be made by the program that opens and uses the COM port such as a terminal emulation program (HyperTerminal, Tera Term or other). The settings in Device Manager are usually irrelevant because they are overridden by the controlling program.

The COM port should be set to:

- **115,200 baud**
- No parity
- 8 data bits
- $\blacksquare$  1 stop bit
- **Hardware handshaking should be turned on.**

#### **HANDSHAKING**

VT uses hardware handshaking. VT does not use XON/XOFF software handshaking. **COMMAND PROTOCOL**

#### **COMMANDS**

Commands are made up of alphanumeric characters. The first character must be alphabetic. Alphabetic characters may be sent in upper or lower case.

Special characters are:

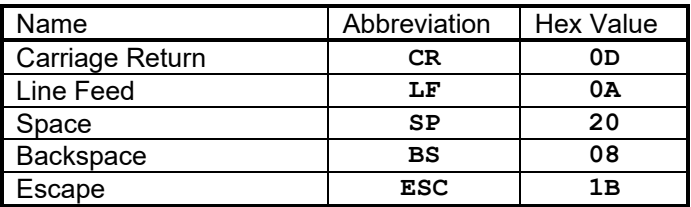

- Commands must be terminated by **CR** or **LF** or both.
- **BS** erases the last character from the command.
- **ESC** erases all characters from the command.
- Some commands require one or more parameters to be sent with them. Where a command needs parameters, the command is followed by an equal sign and the parameters. Multiple parameters are separated by commas.
- In the command specification, parameters are given names in *lower case italics* which are place holders for the actual parameter to be sent with the command.
- For numeric parameters, the format is flexible.
- Boolean parameters are **TRUE** or **FALSE** or can be shortened to **T** or **F**.

#### **COMMAND RESPONSES**

After receiving a command, the VT will not store or respond to additional received characters until it has executed the command and responded to it.

The VT always responds to a command after it has executed it, by returning a response, terminated by **CR** and **LF**. Some commands return a multiple line message, with each line terminated by **CR** and **LF**.

The standard command response is "**\***", unless other data is to be returned. "**\***" indicates that the command was understood and executed.

Incorrect commands return the following error coded messages.

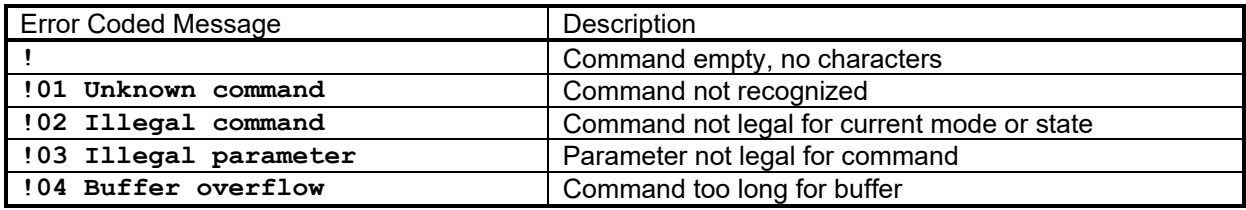

# **CONTROL STATES AND MODES**

#### **LOCAL CONTROL MODE**

VT powers up initially under Local control by user keys.

#### **REMOTE CONTROL MODE(S)**

In Remote control, VT accepts commands and executes them. The user interface is disabled except for a single touch that can return to Local Control Mode. Unless otherwise specified, commands are legal only in the **RMAIN** mode. The modes are listed in the table:

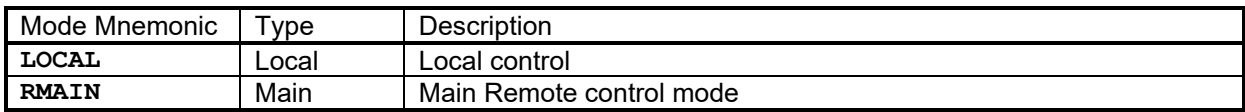

The **LOCAL** command brings the VT back to local control.

### **COMMAND SPECIFICATIONS**

Unless specified otherwise:

• Commands return **\***.

#### **GENERAL COMMANDS**

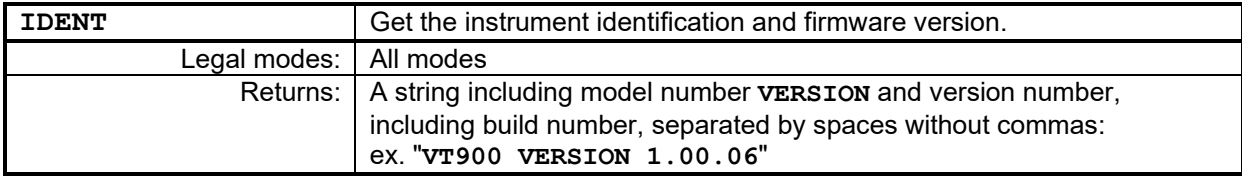

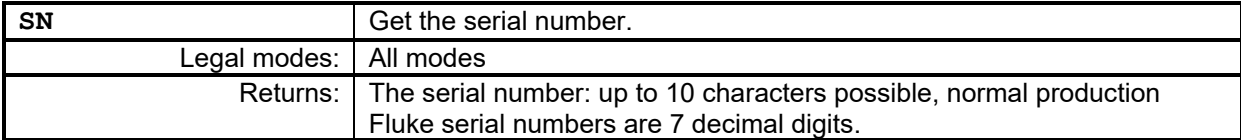

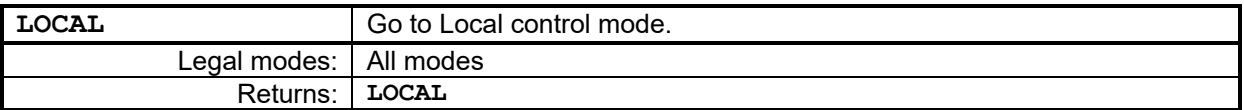

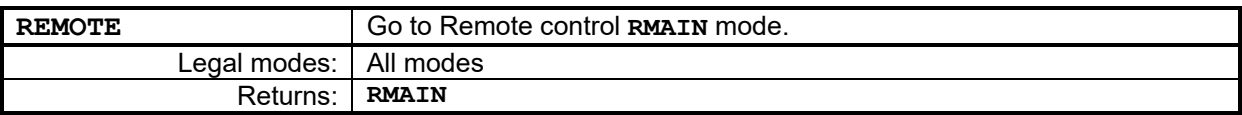

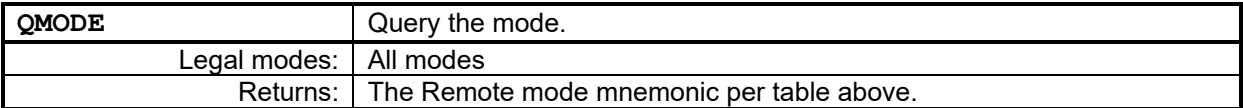

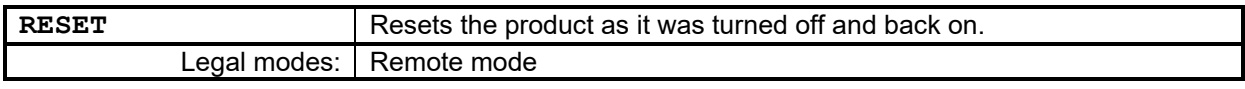

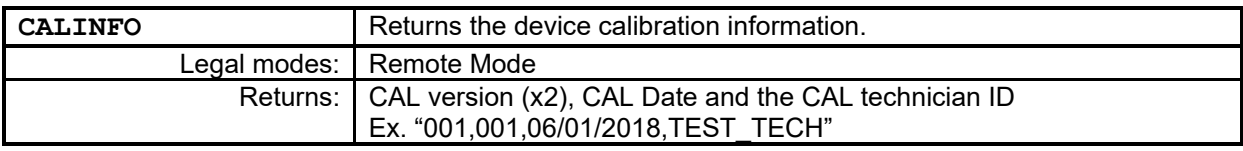

### **SETUP COMMANDS**

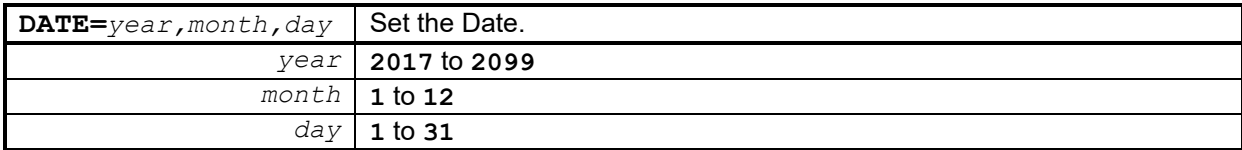

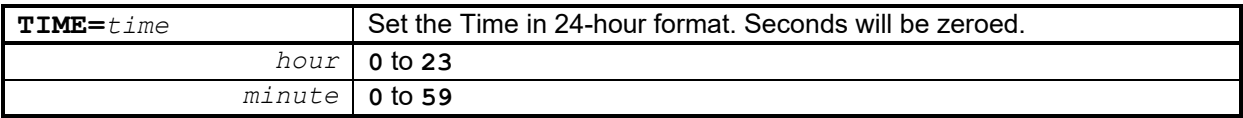

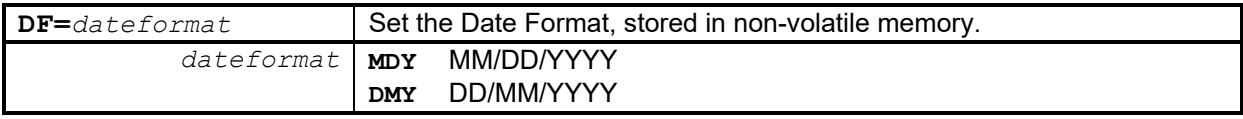

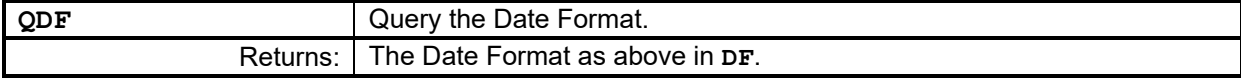

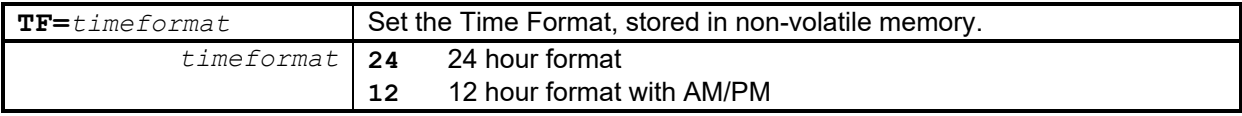

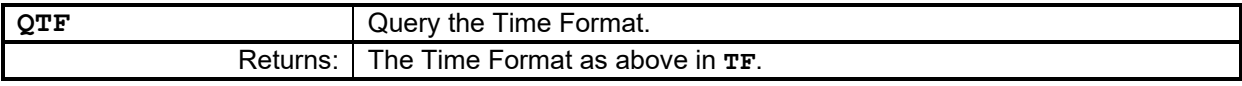

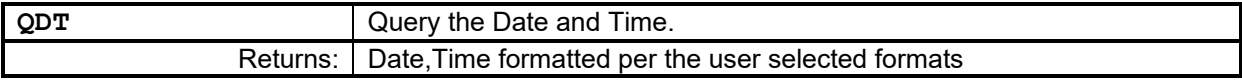

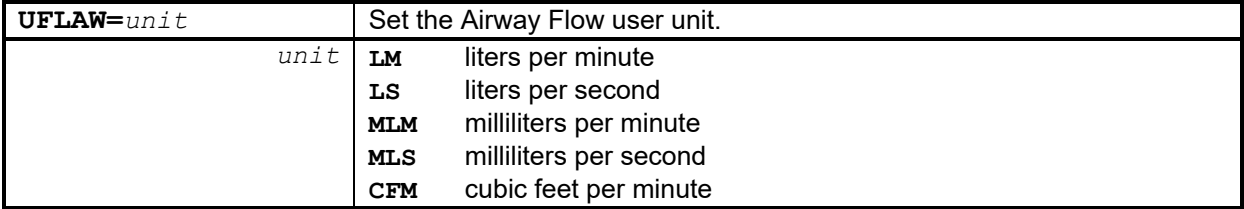

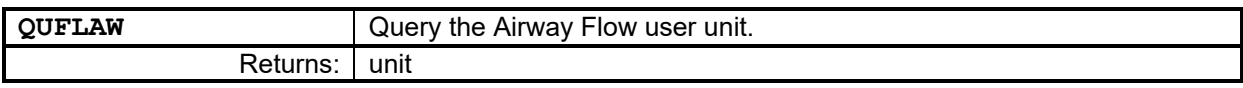

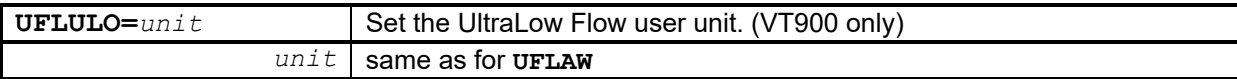

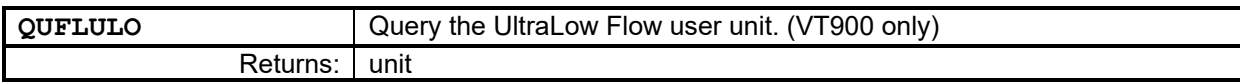

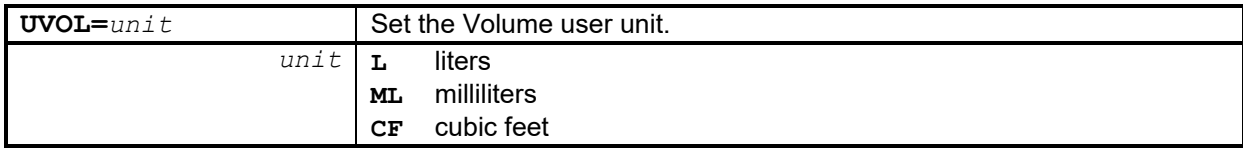

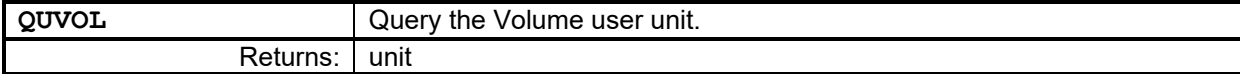

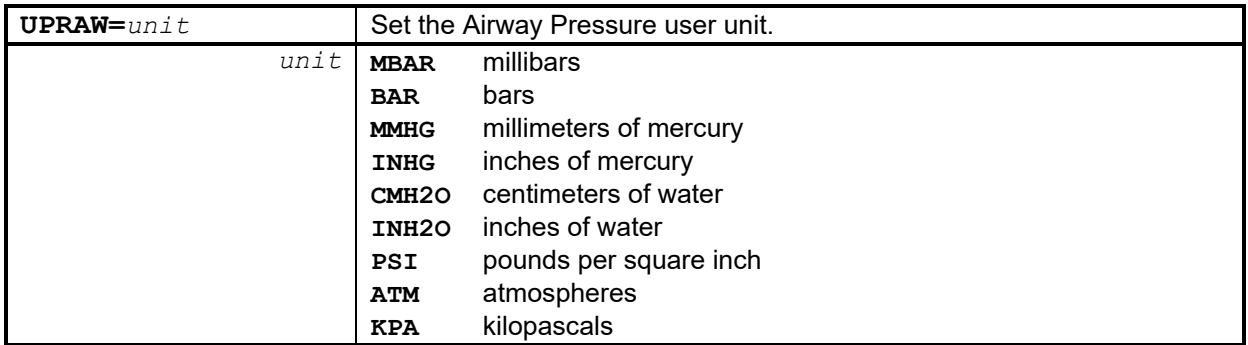

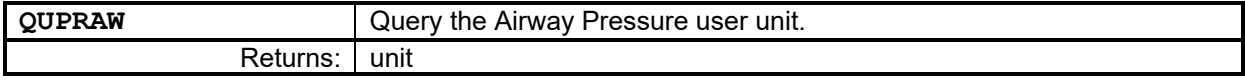

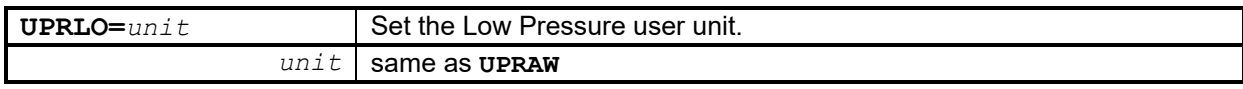

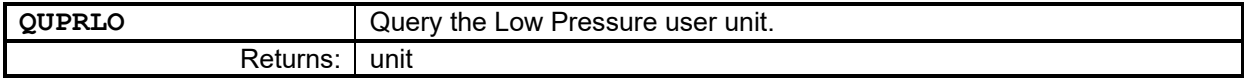

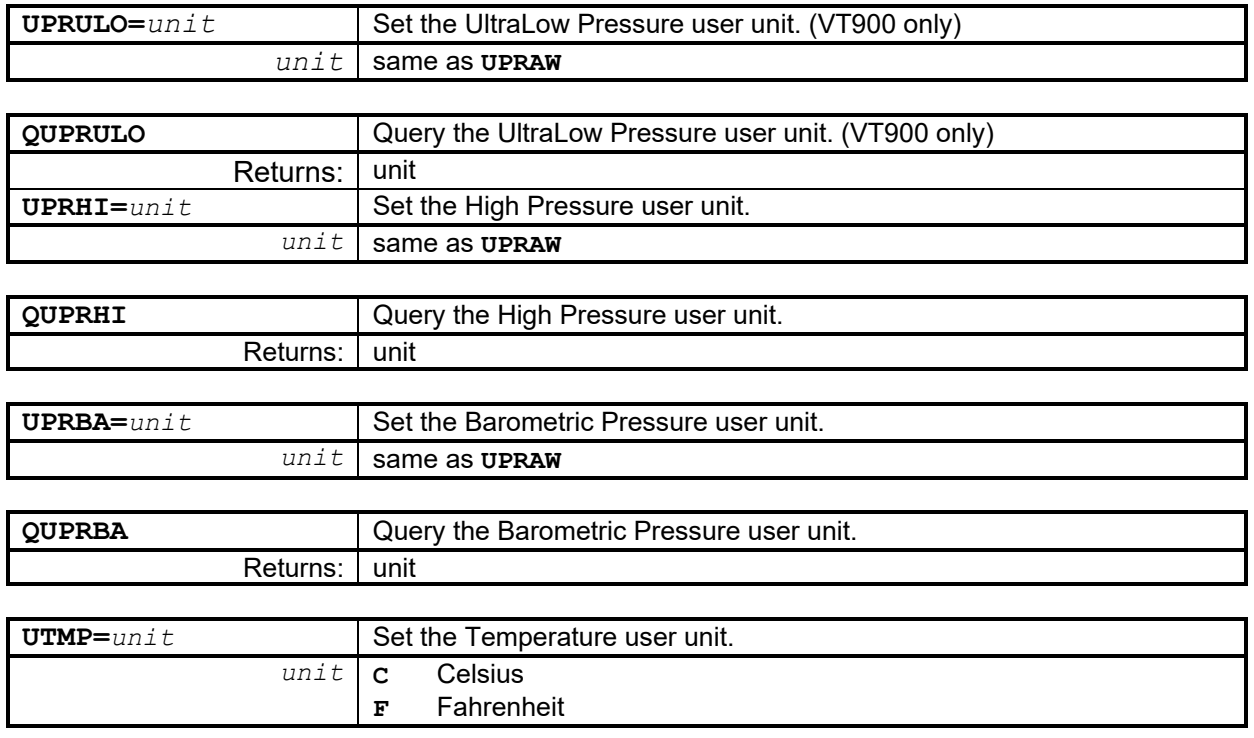

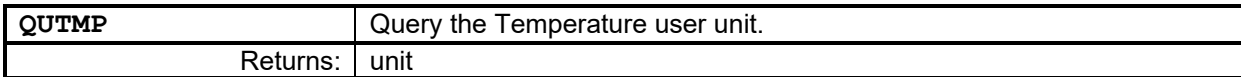

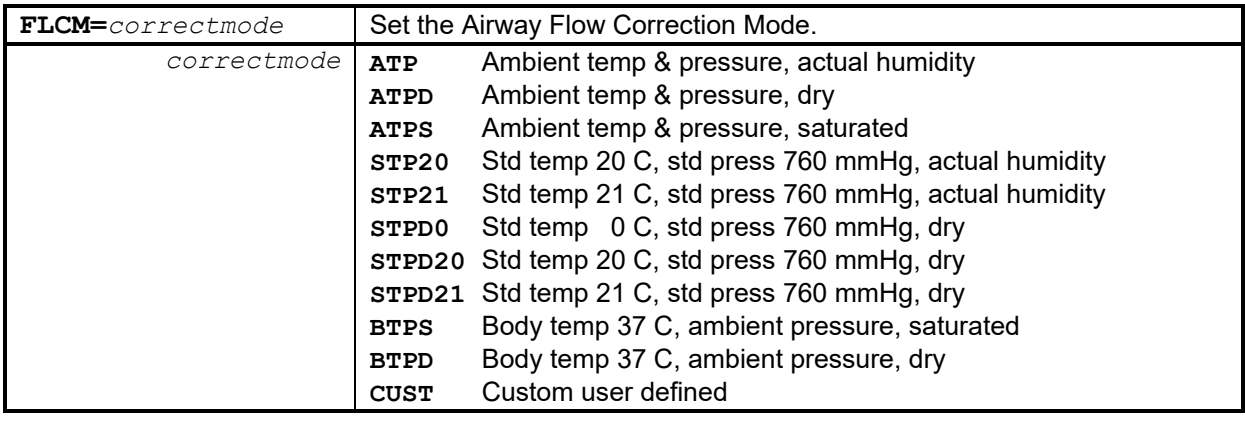

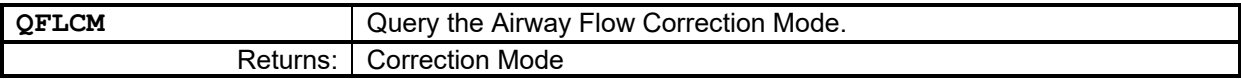

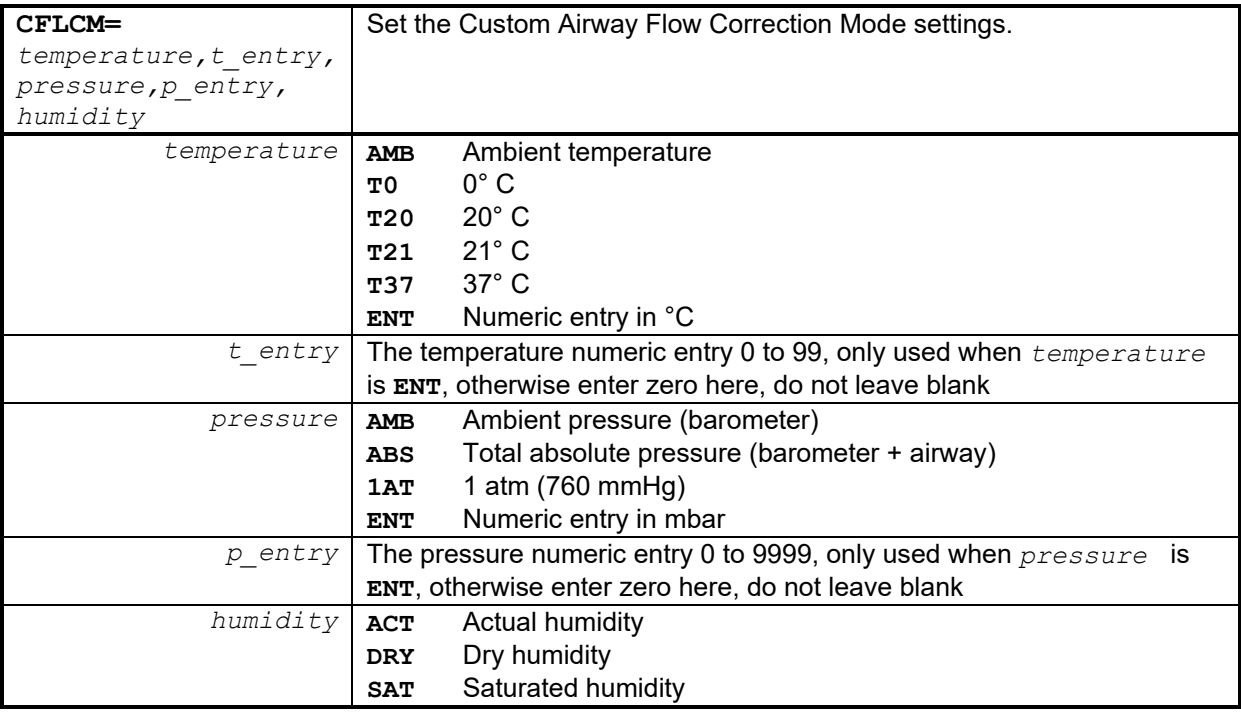

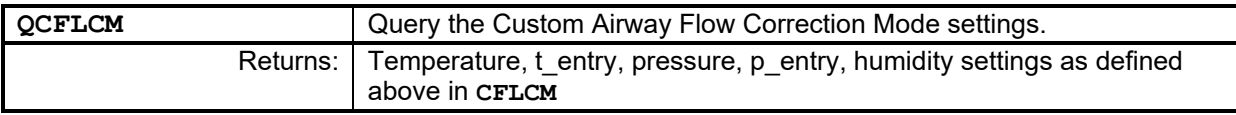

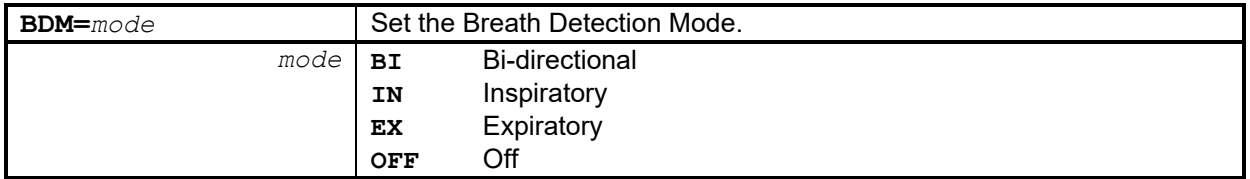

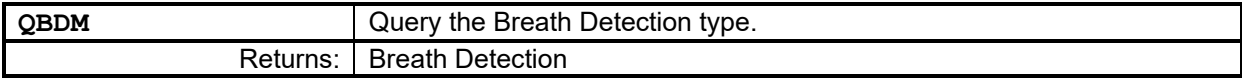

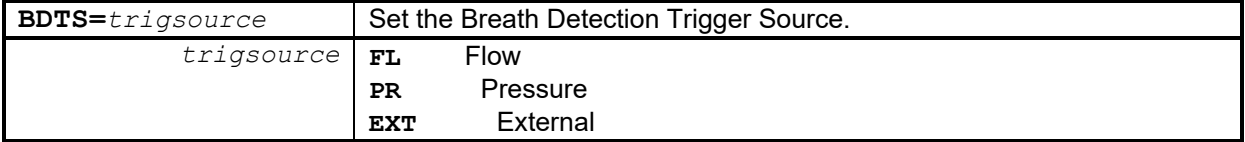

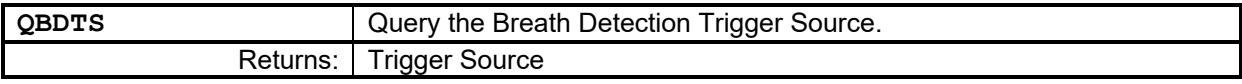

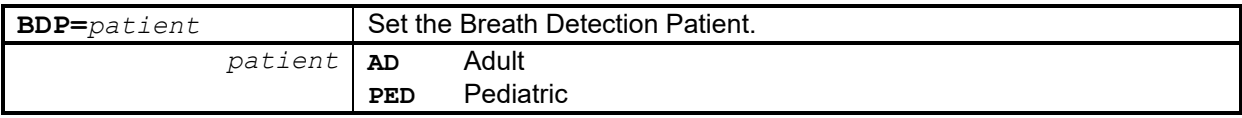

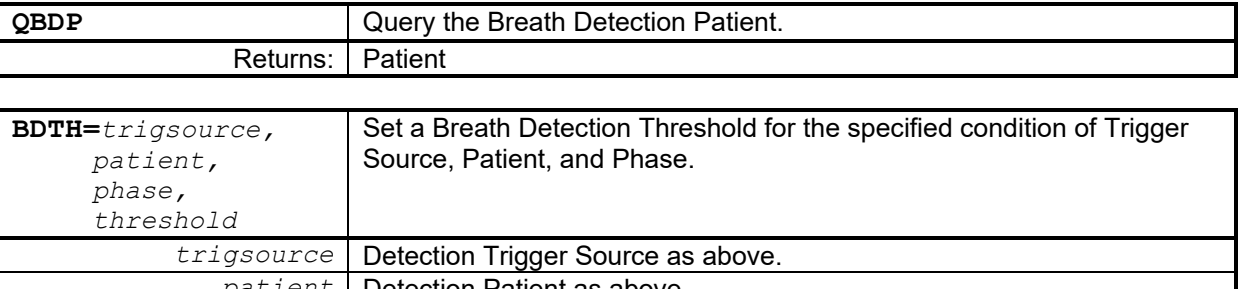

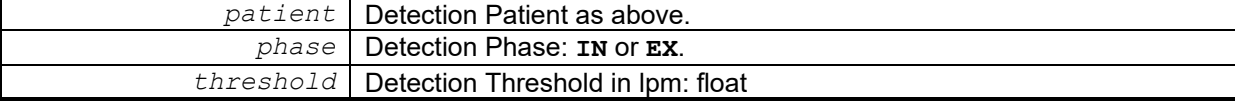

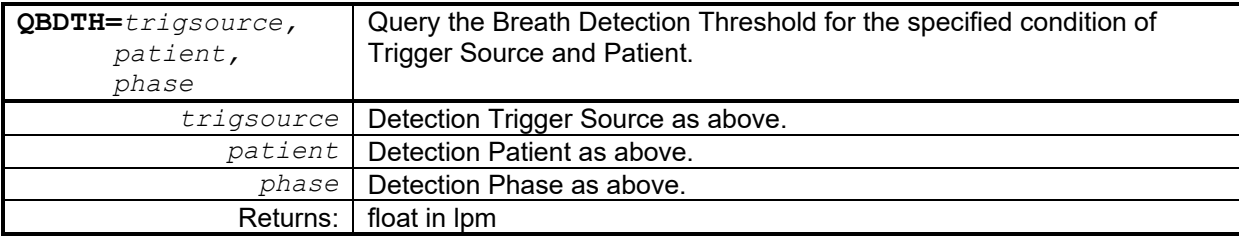

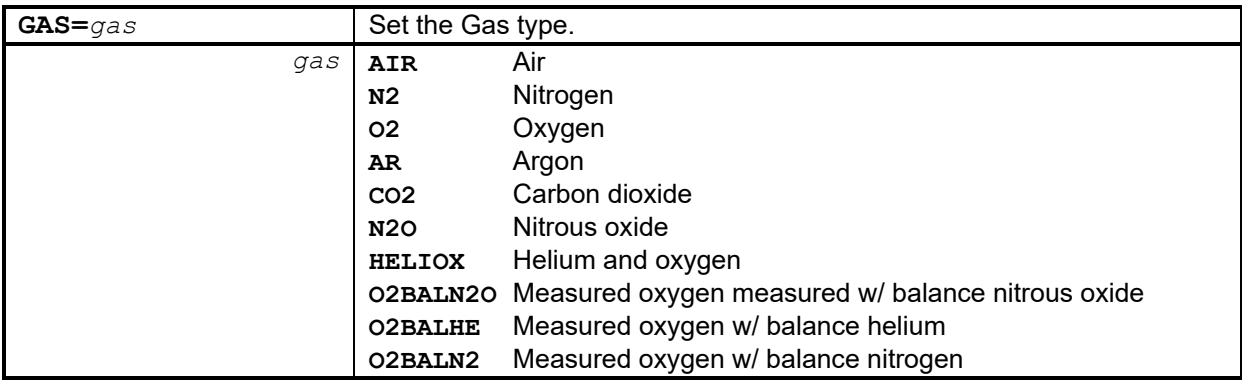

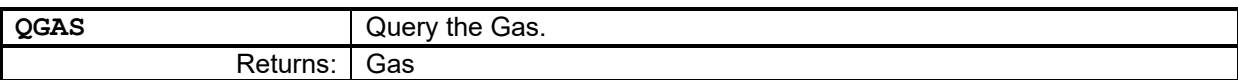

### **MEASUREMENT COMMANDS**

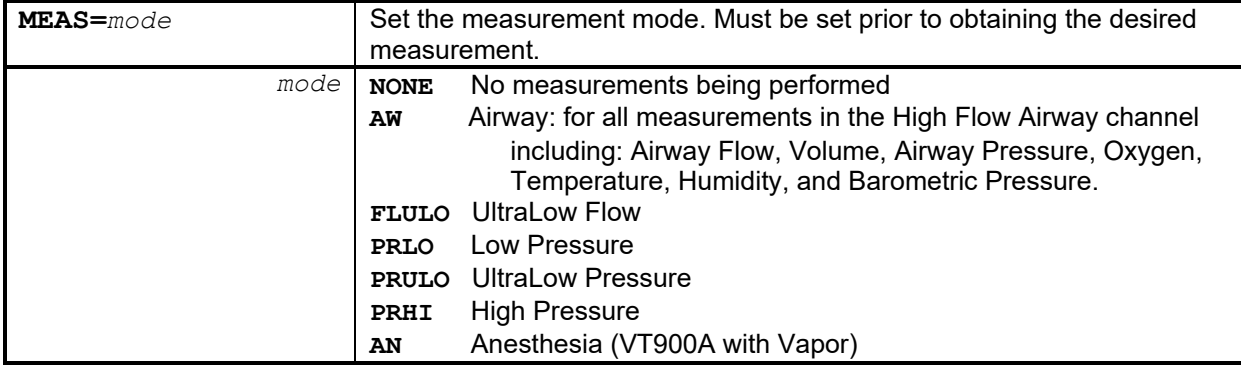

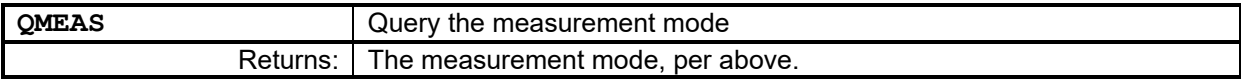

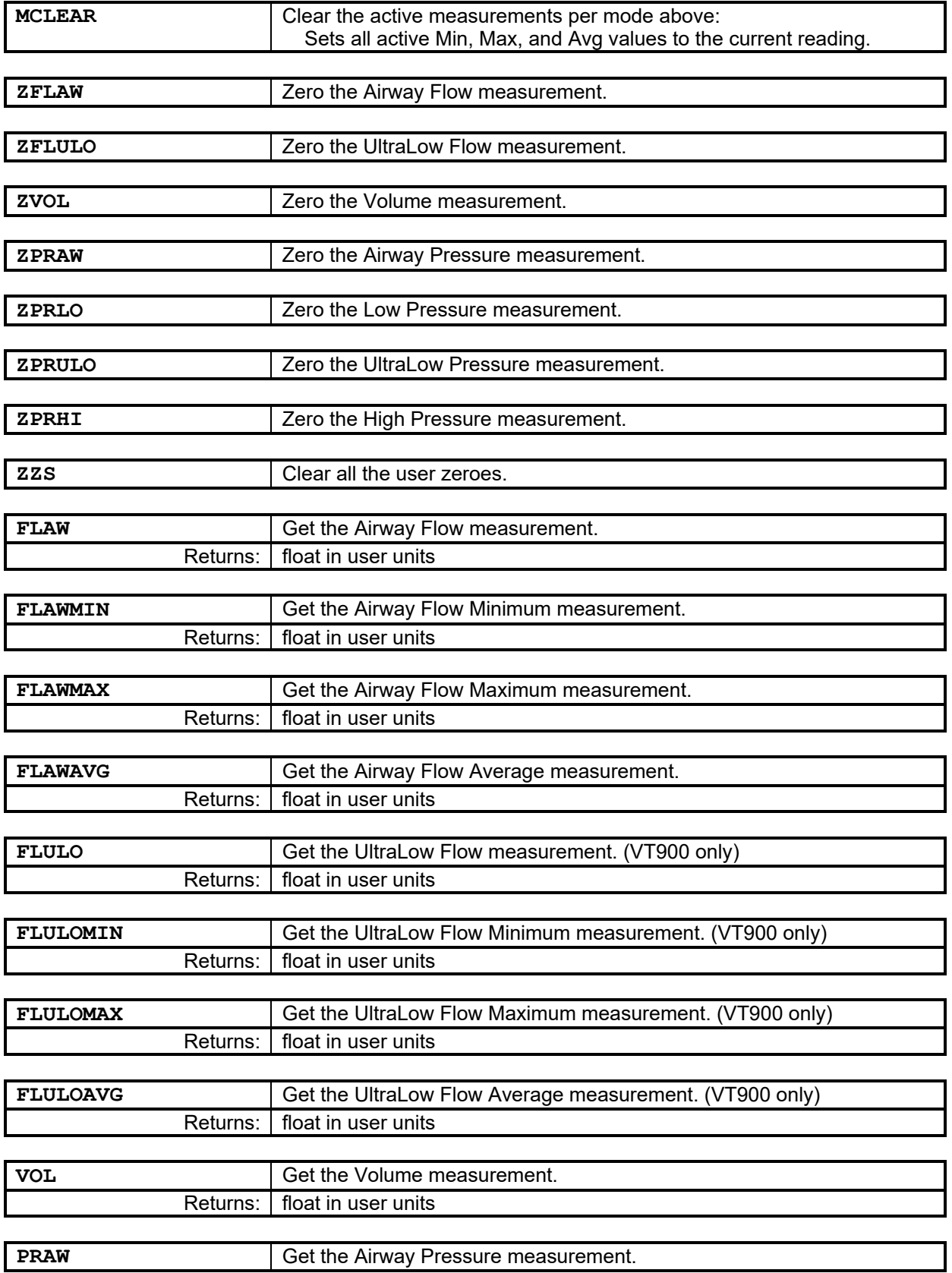

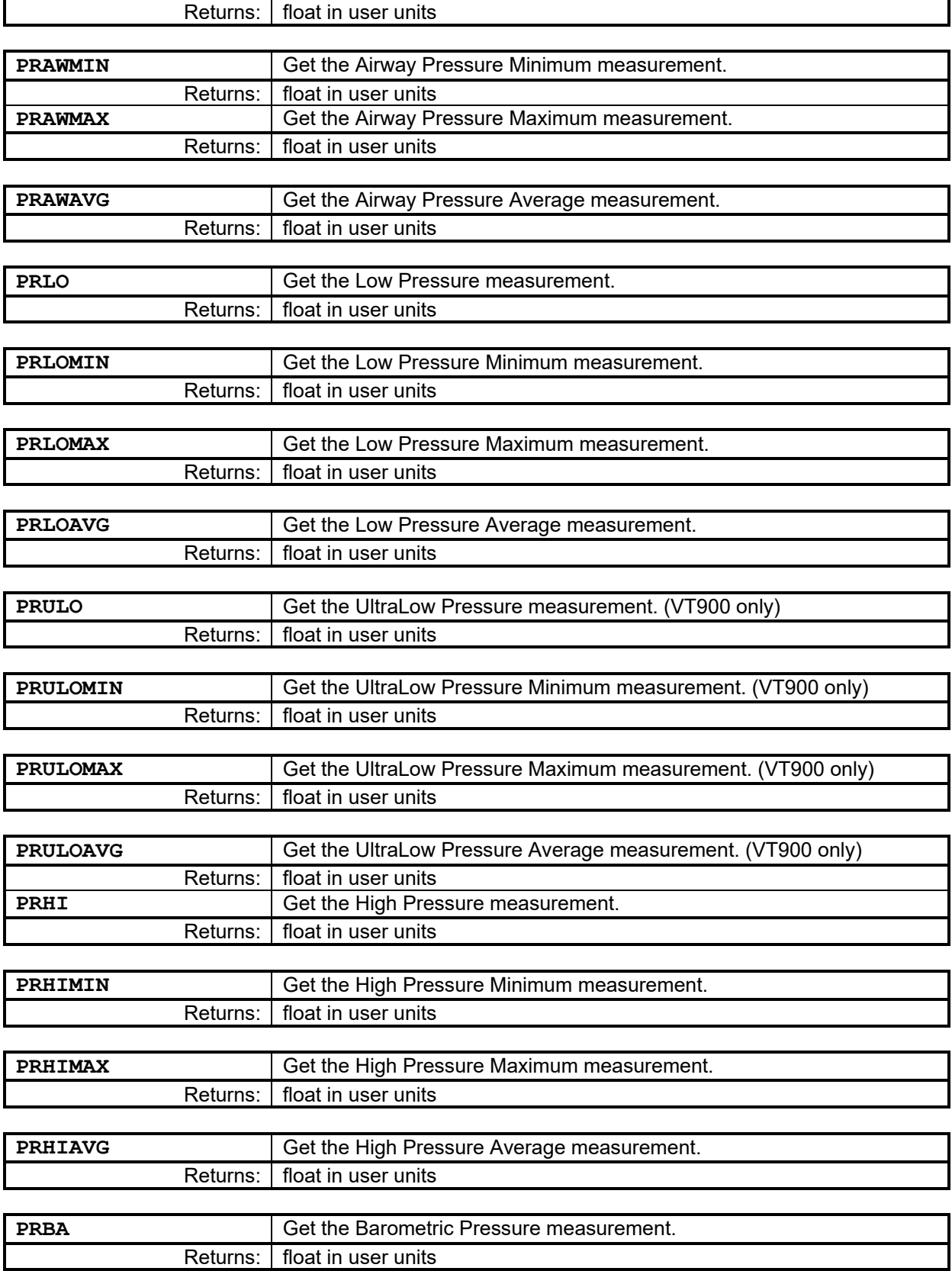

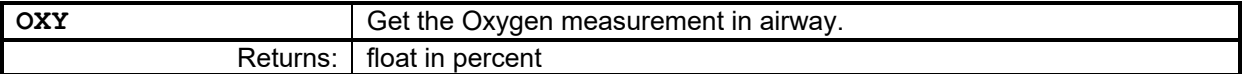

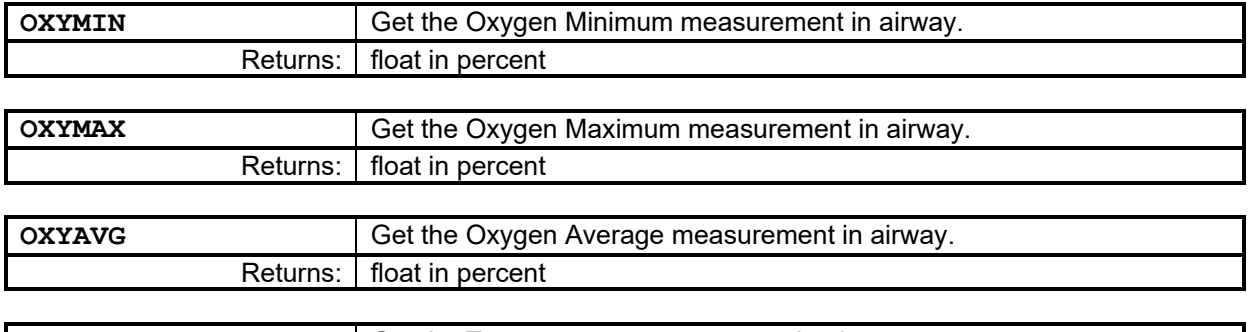

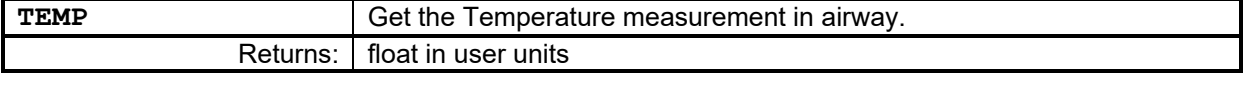

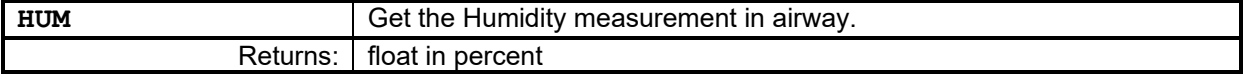

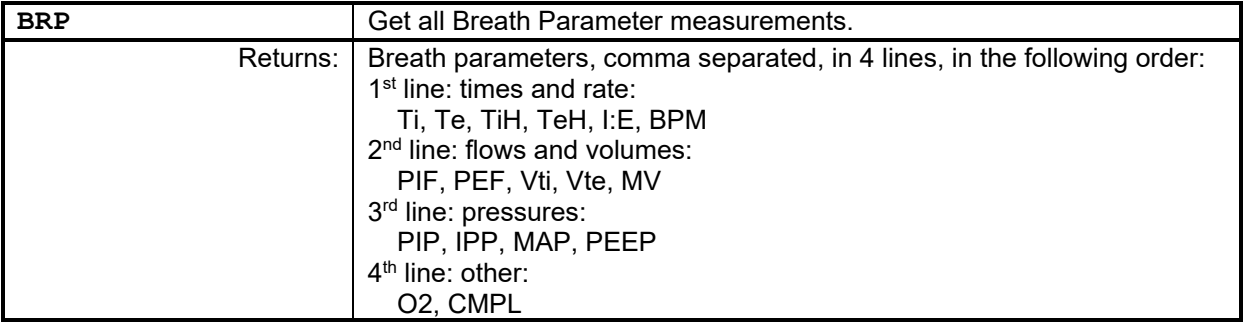

### **ANESTHESIA COMMANDS**

These commands should be sent to the VT900A to interface with Vapor for Anesthesia measurement. These commands are only legal for VT900A model when Measurement Mode is set to Anesthesia with: **MEAS=AN**.

Commands beyond **ANQCONN** only legal if Vapor connected.

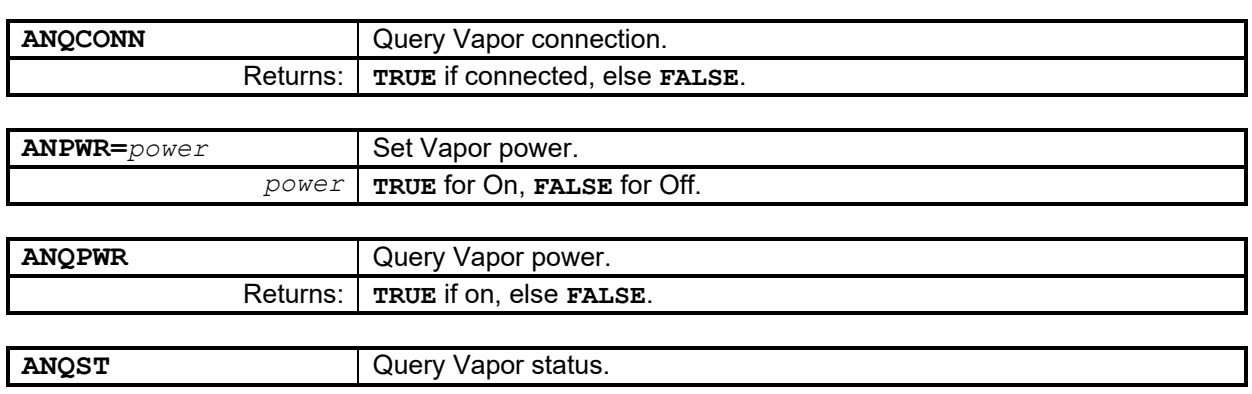

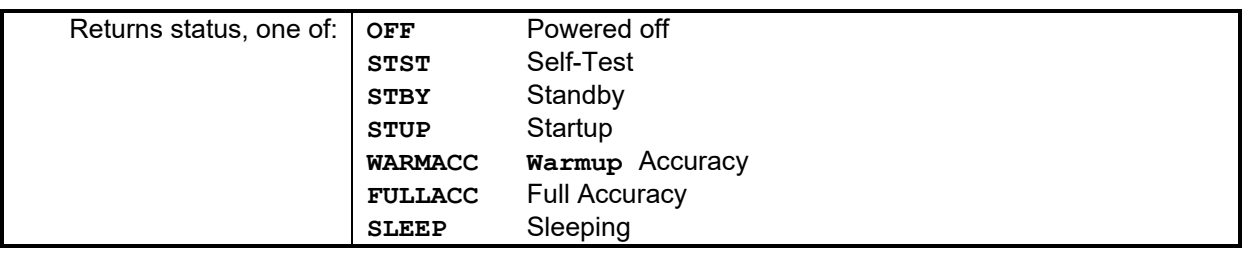

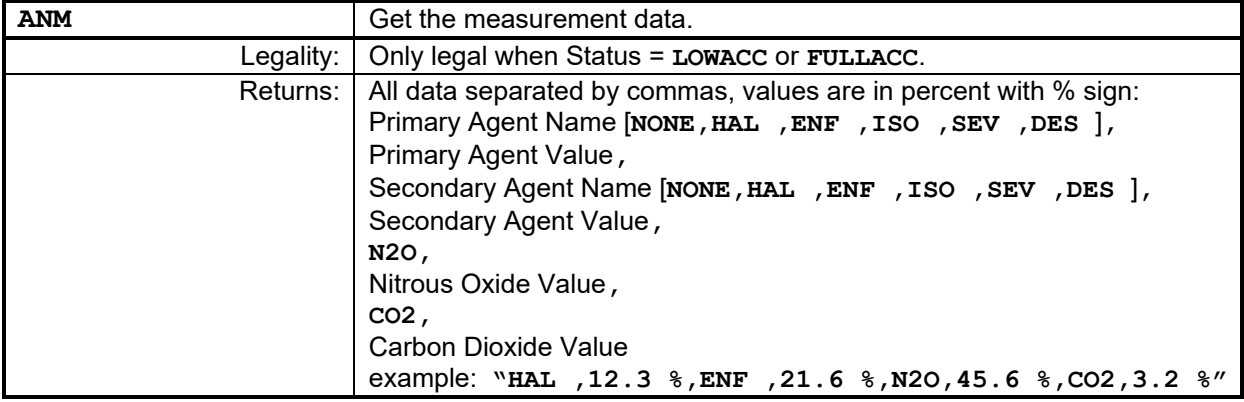

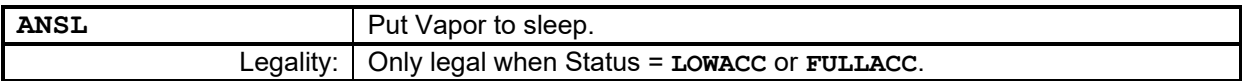

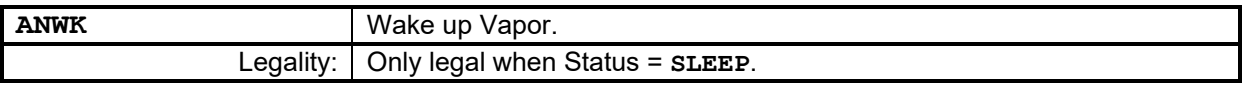

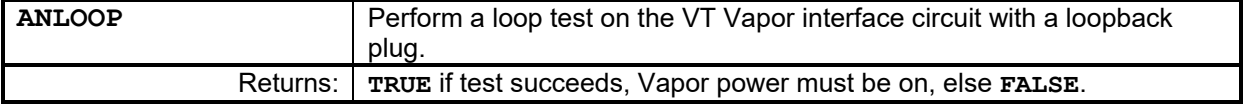

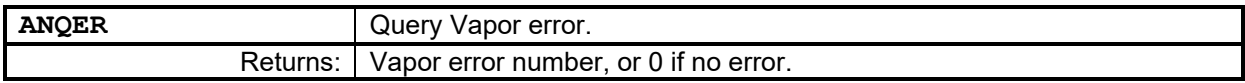

### **STREAMING COMMANDS**

These commands can be used to select parameters to stream and to set the streaming frequency. These must be sent while in the valid measurement mode ("MEAS=xxx") as listed above in the "MEASUREMENT COMMANDS" section.

All 3 main airway parameters may be streamed together (flow, pressure, and volume). Setting "**TRUE**" turns on streaming for the parameter, "**FALSE**" turns it off. Note that the VT device will stream parameters in the order in which the **TRUE/FALSE** streaming command was sent.

At 115200 baud rate, 1 parameter may be streamed at a rate between 20 and 200 Hz. As many as 3 airway parameters may be streamed at a rate between 20 and 100 Hz. To stream >1 parameter between 100 and 200 Hz, the UARTFAST command must be used (outlined below).

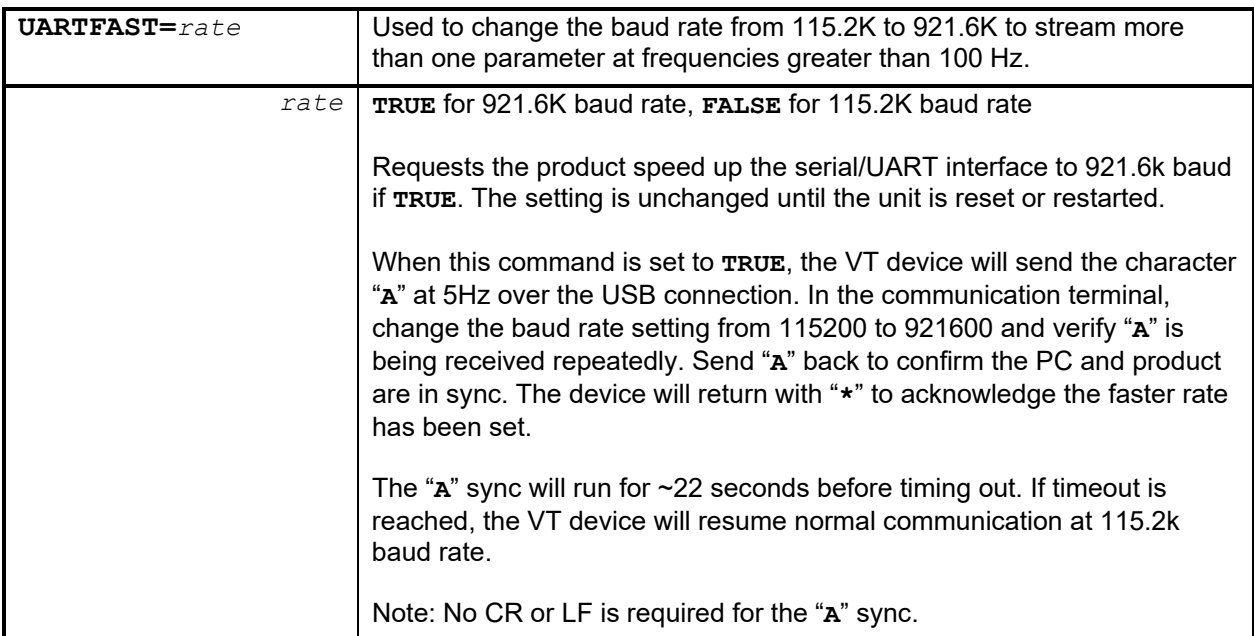

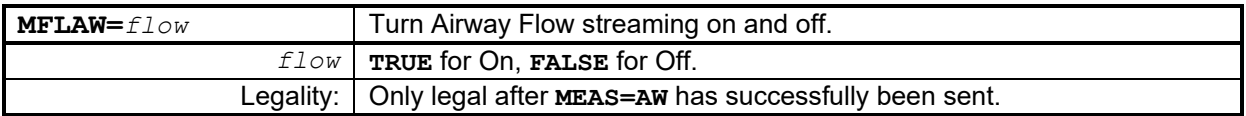

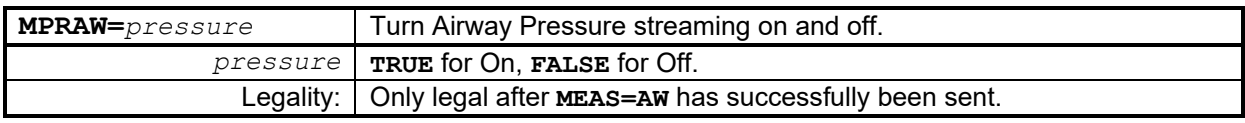

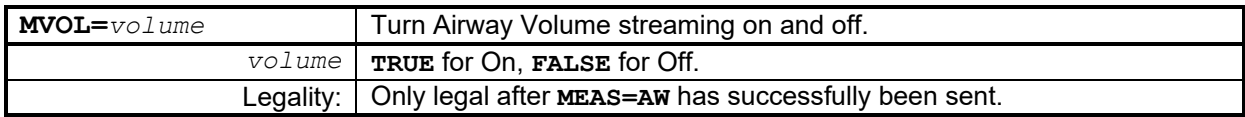

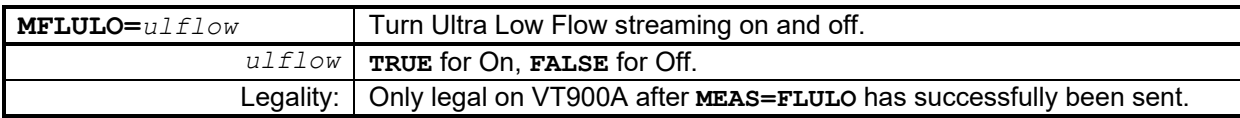

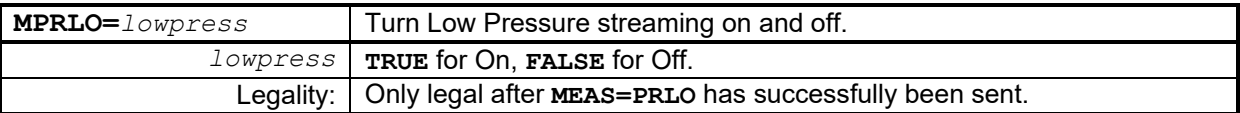

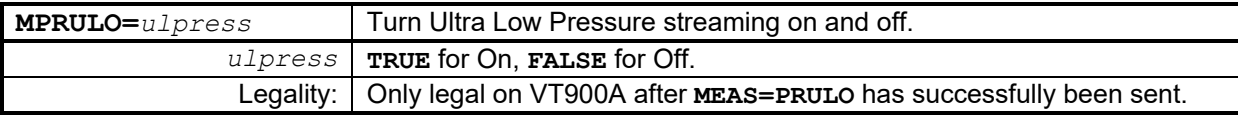

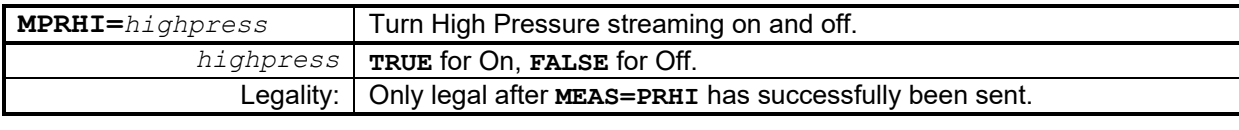

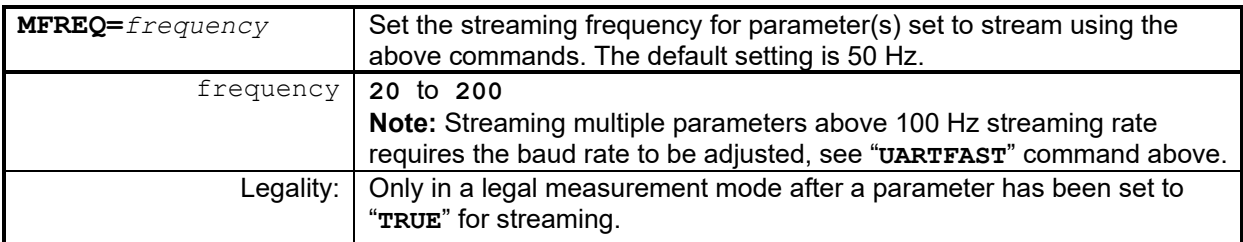

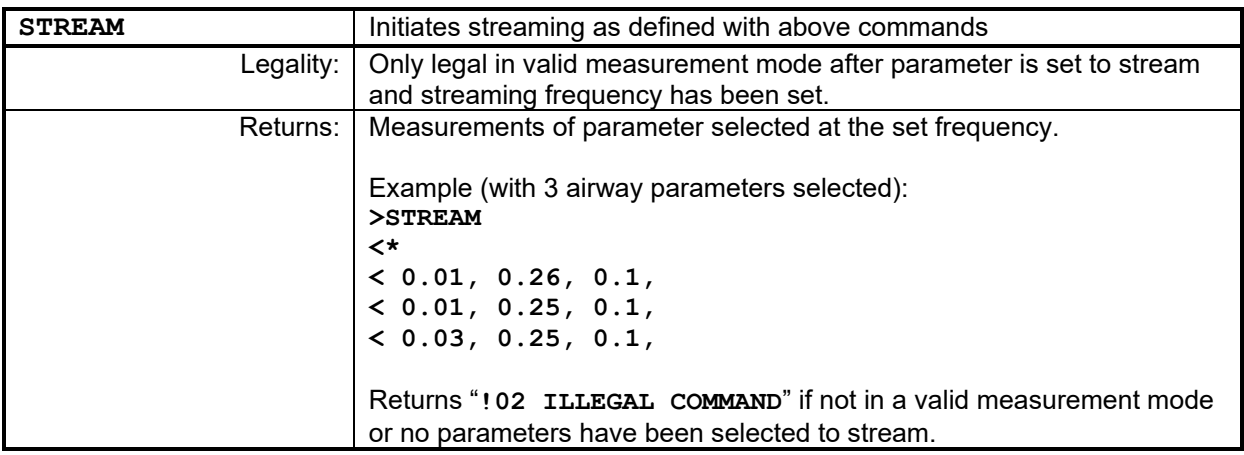

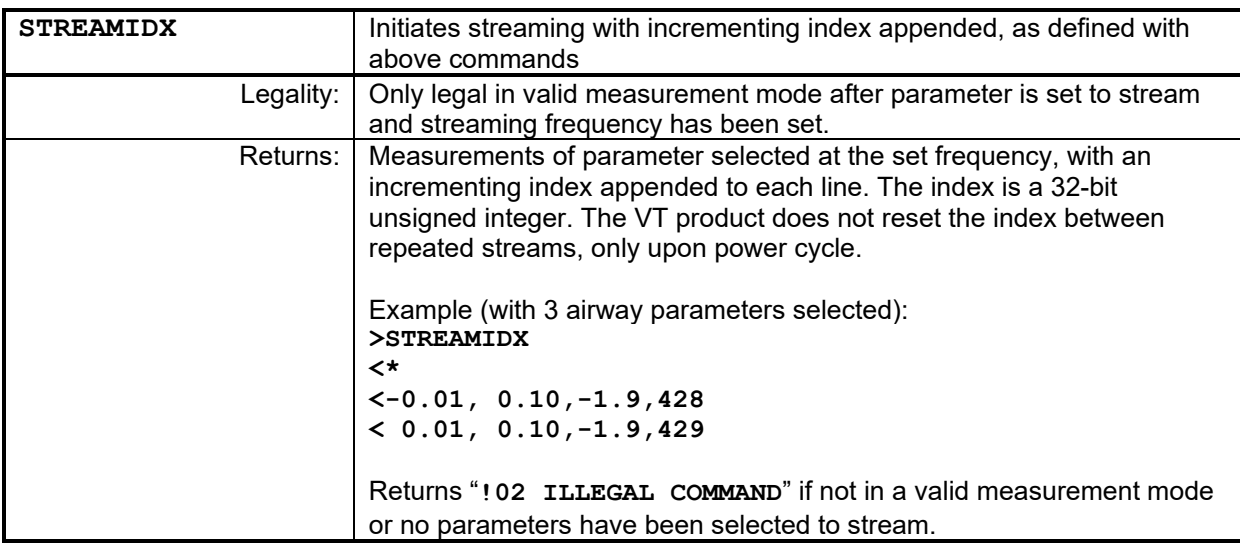